# 6-2 設定方式2:「賃金簡易設定」とは

「賃金簡易設定」では、「身体介護」・「生活援助」・「通院乗降」・「介護予防」のサービス 内容別に時間単金(時間給)を設定します(標準)。リーダーや見習いヘルパーに対し 個別の賃金単金を設定したりすることもできます(個別)。

※賃金計算時に優先される賃金単価は、「個別」・「標準」の順序になります。

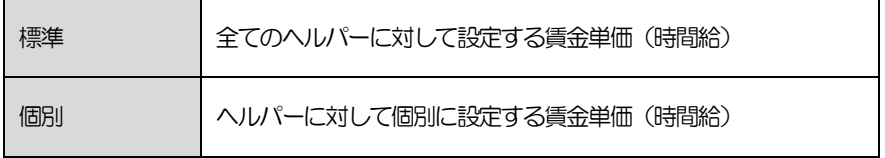

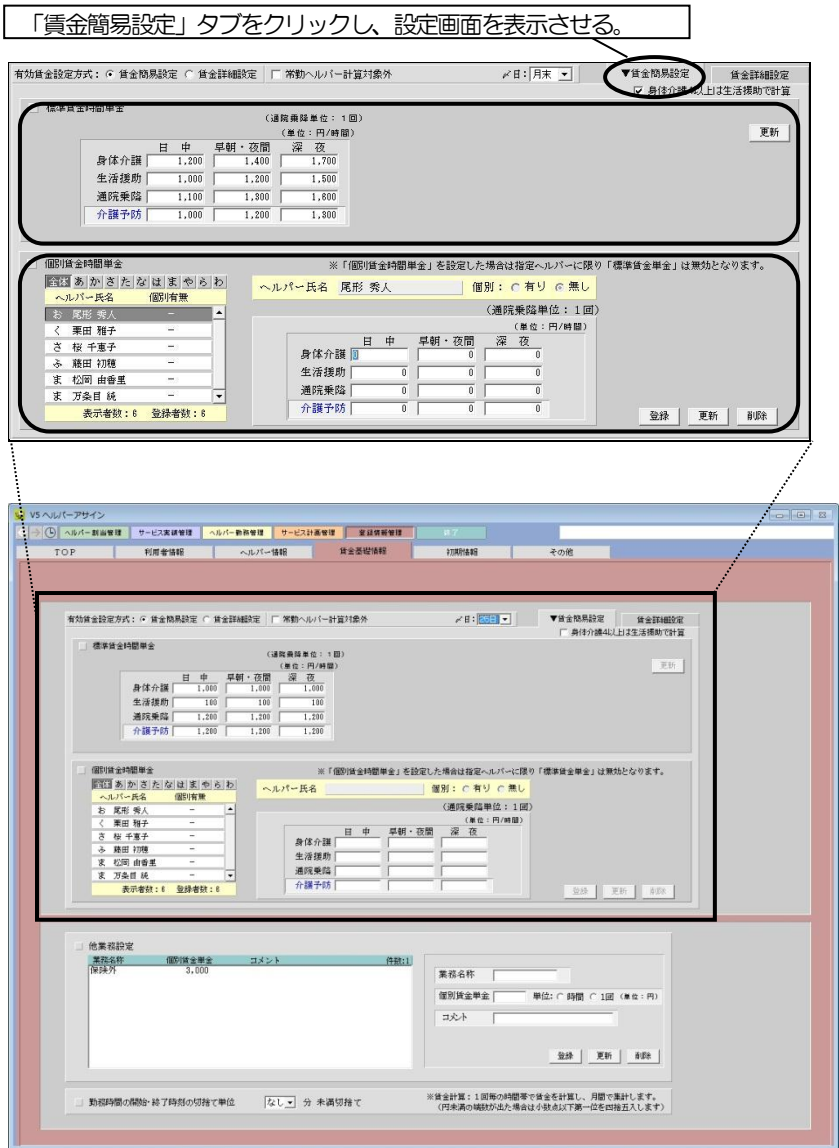

## 6-2-1【標準】

- ① 「身体介護」・「生活援助」・「通院乗降」・「介護予防」毎に「日中」、「早朝・夜 間」・「深夜」別の標準賃金時間単金を入力します。 ※標準賃金時間単金の単位は円/時間。ただし通院乗降は 1 回あたり。
- ② [更新]をクリックすると、登録されます。

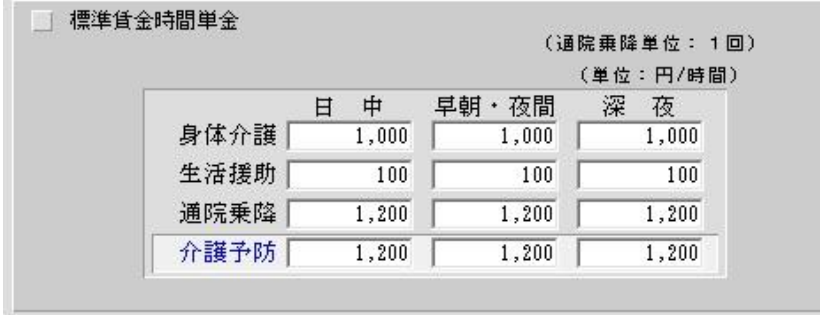

### 6-2-2【個別】

- ※「個別賃金時間単金」が設定されているヘルパーの賃金計算では、「標準賃金単 金」は無効となります。
- ① ヘルパー一覧から、ヘルパーを選択します。
- ② サービス内容(「身体介護」·「生活援助」·「通院乗降」·「介護予防」)毎に「日 中」、「早朝・夜間」・「深夜」別の賃金を入力します。 ※ 単位は円/時間となります。
- ③ [登録]をクリックすると、登録されます。

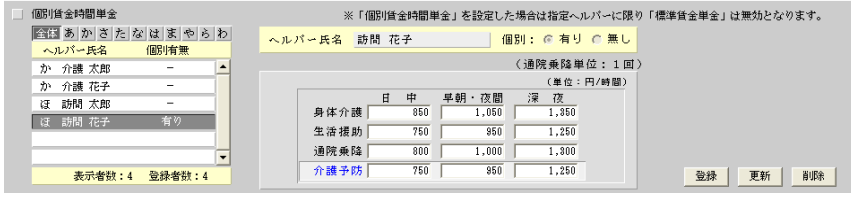

#### 【登録内容を変更する場合】

→ヘルパーを選択し、登録内容を編集後、[更新]をクリックします。

#### 【登録内容を削除する場合】

→ヘルパーを選択し、[削除]をクリックします。